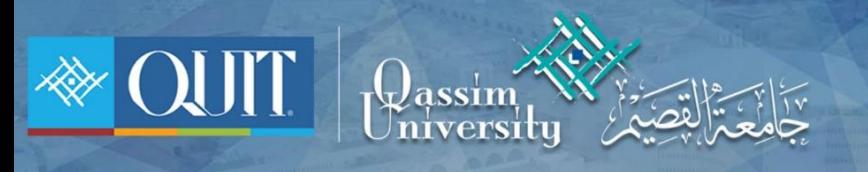

## The Way to enter QU-Student for **ANDROID**

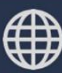

www.it.qu.edu.sa  $\boxtimes$  itdeanship@qu.edu.sa  $\blacktriangleright$   $\odot$   $\odot$  QassimU\_IT

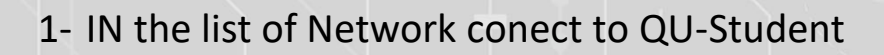

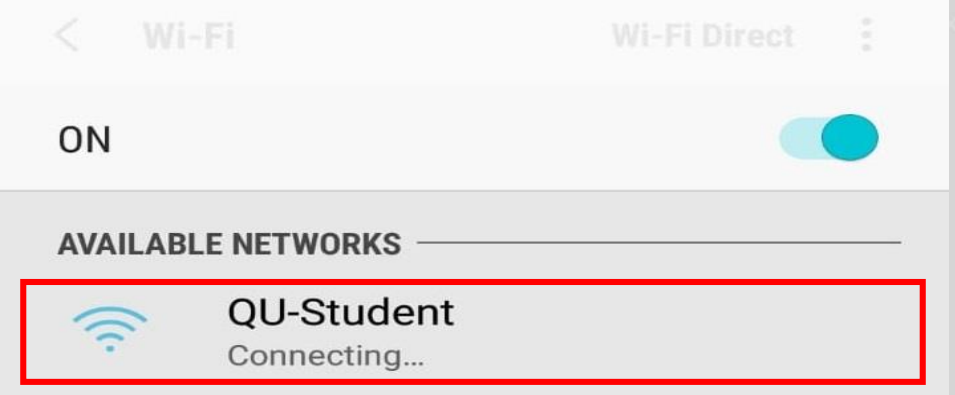

2- Enter ID Number and password then enter ) الدخول تسجيل)

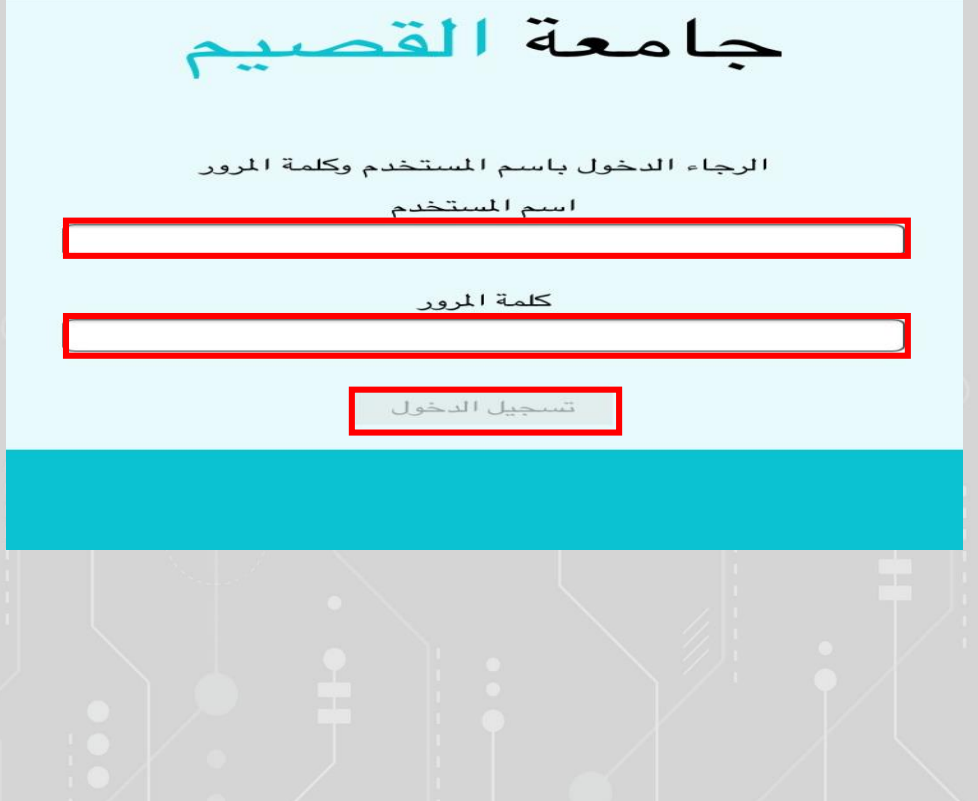

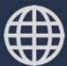